# **Esperienze n°3 e 4: circuiti RC e RL**

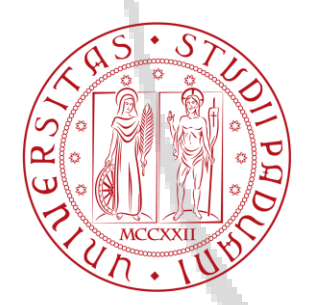

Corso di laurea in Ingegneria Gestionale Laboratorio di fisica 2

#### **Circuito RC**

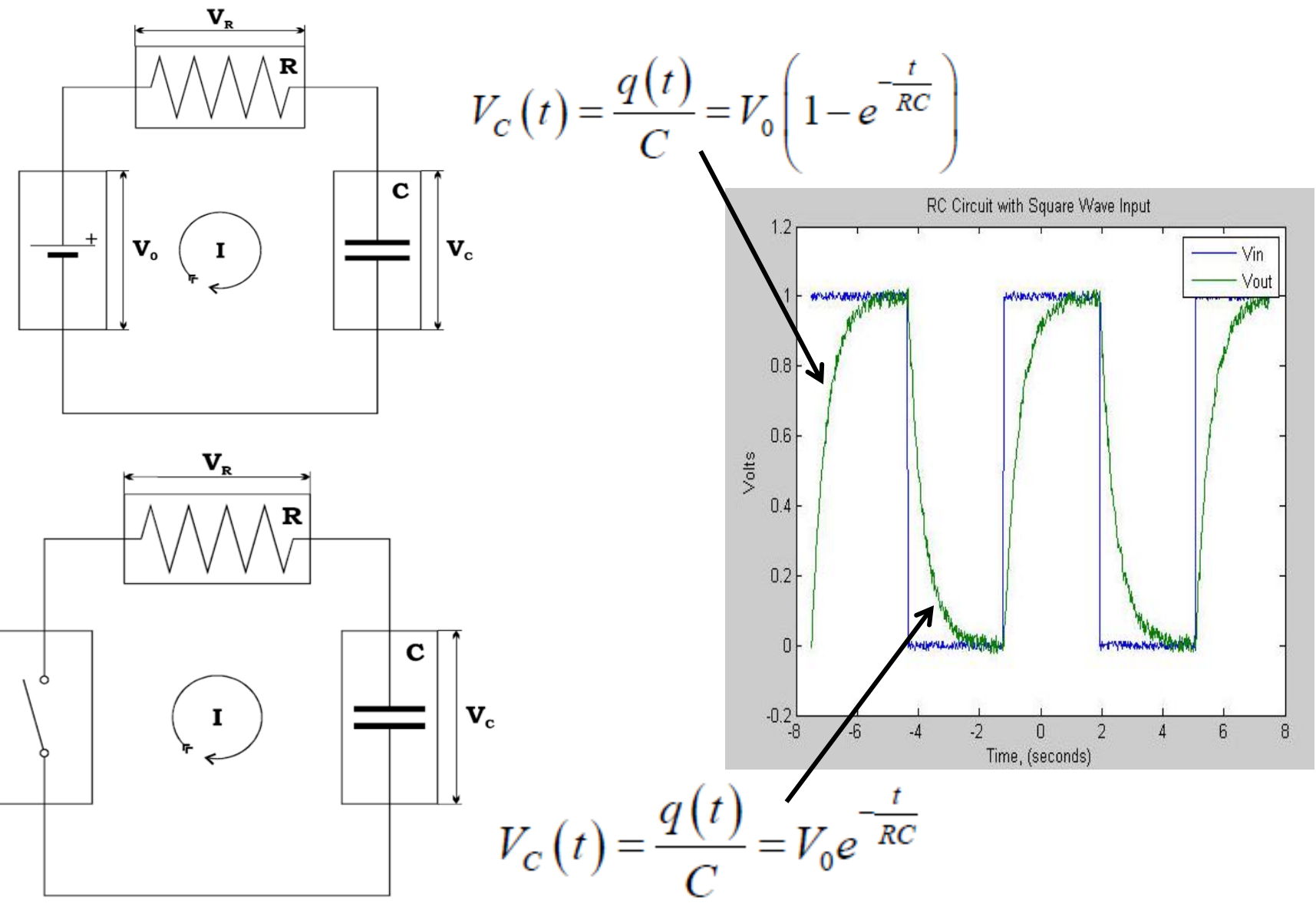

### **Circuito RC**

#### **Obiettivo:**

Misurare la capacità inserita nel circuito sfruttando la costante di tempo τ=RC delle curve di carica/scarica del condensatore

#### **Come:**

 $\rightarrow$ Prendere una serie di punti delle curve di carica/scarica  $\rightarrow$ Fit lineare della quantità  $y = -\ln\left(1 - \frac{V}{V_0}\right) = \frac{t}{\tau}$  (carica)  $y = -\ln\left(\frac{V}{V_o}\right) = \frac{t}{\tau}$  (scarica)

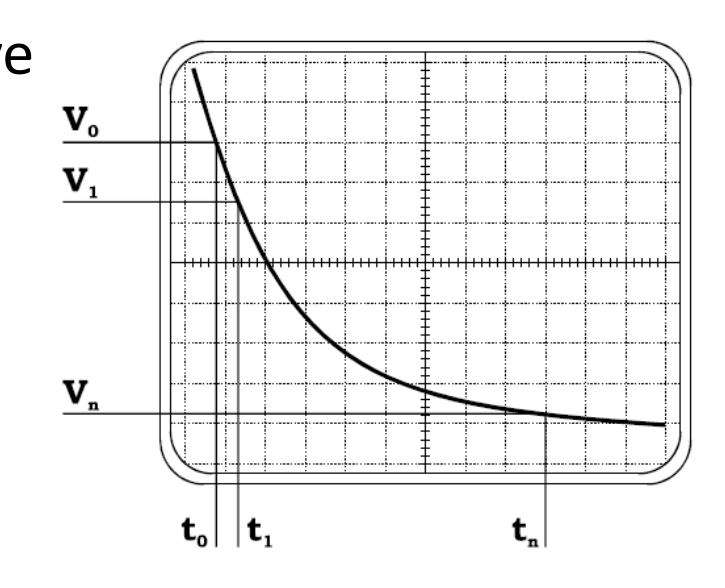

 $\Omega \times 100 \quad \Delta R_T = \frac{(R_T + 2500)^2}{2500} C \cdot 10^{-2}$ in funzione del tempo.  $\rightarrow$   $\tau$ = reciproco del coefficiente angolare.  $\rightarrow$  C= τ/R  $\tau/R$ <br>R va misurato con l'ohmetro  $\rightarrow \Omega \times 1$ <br> $\Delta R_T = \frac{(R_T + 25)^2}{25} C \cdot 10^{-2}$ <br> $\Delta R_T = \frac{(R_T + 250)^2}{250} C \cdot 10^{-2}$ 

#### **OK, ma in pratica?**

**Coax gen. di funzioni**

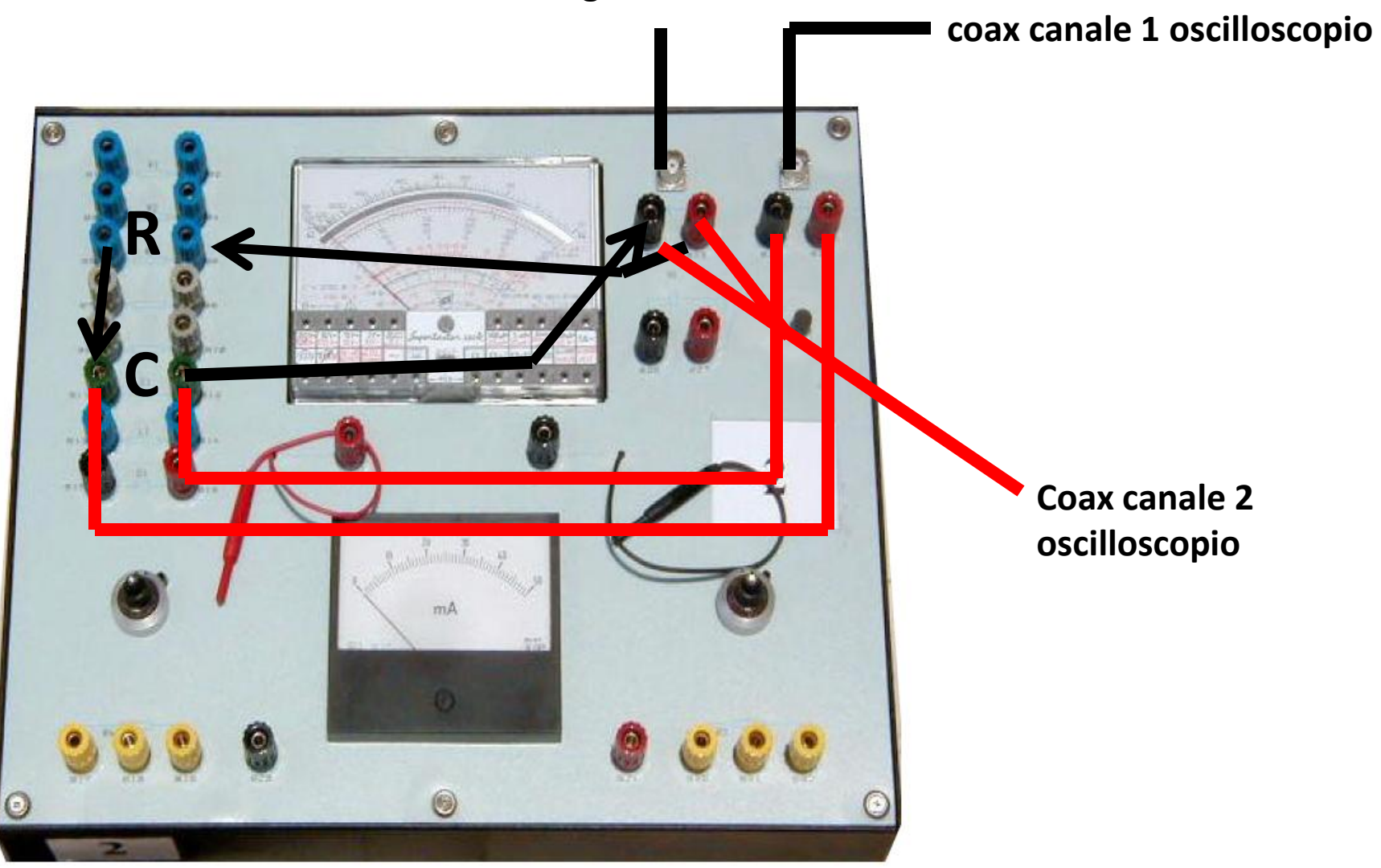

### **Il generatore di funzioni**

#### **Cosa impostare:**

- $\rightarrow$  Forma: onda quadra
- → Ampiezza: ~1 V
- $\rightarrow$  Frequenza? La costante di tempo, ipotizzando R=500 Ω e C=50 nF si ha τ=25 μs (è solo un esempio!). Le curve di carica e scarica devono potersi sviluppare completamente prima dell'arrivo della scarica/carica successiva. Ogni curva ha bisogno di almeno 5τ  $\rightarrow$  Periodo T» τ $\cdot$ 5 $\cdot$ 2=250 μs  $\rightarrow$  F« 1/T= 4 kHz

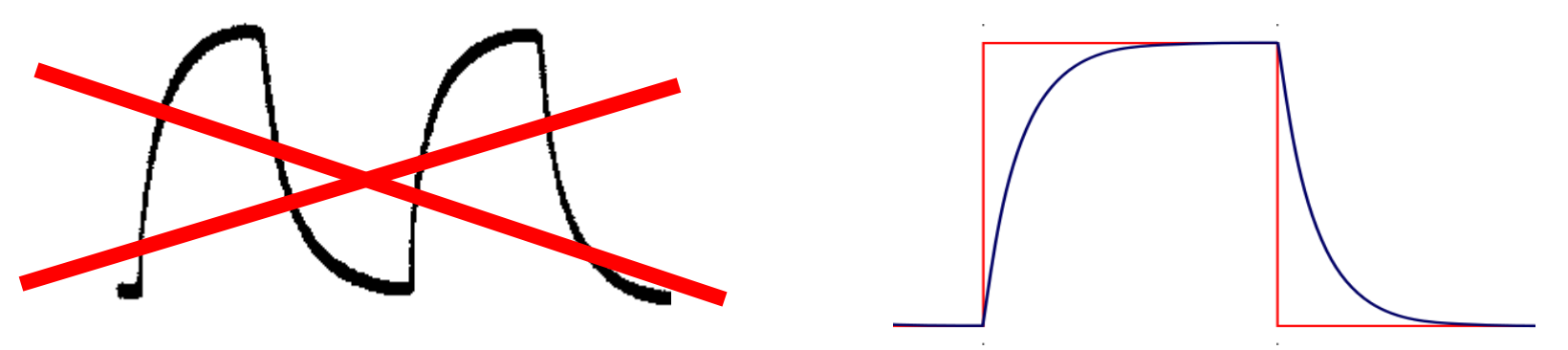

5  $\rightarrow$ Per impostare ampiezza e frequenza premere il tasto con la sigla/simbolo corrispondenti e agire sulla rotella oppure premere *enter number*, digitare il numero e premere *Enter*.

### **Circuito RLC**

 $\mathbf c$ 

Anche qui si applica un'onda quadra in ingresso, si studiano le curve di SCARICA

$$
\mathbf{v}_{\rm c} \quad \boxed{\mathbf{V}_{\rm c}(\mathbf{t}) = \mathbf{V}_{\rm o} \mathbf{e}^{-\gamma t} \cos(\omega t) \quad \text{con} \quad \omega = \sqrt{\omega_{\rm o}^2 - \gamma^2}}
$$
\n
$$
\gamma = \frac{\mathbf{R}}{2\mathbf{L}} \qquad \omega_{\rm o} = \frac{1}{\sqrt{\mathbf{LC}}}
$$
\n- \text{ Caduta esponenziale } \mathbf{V}\_{\rm o} \mathbf{e}^{-\gamma t}

\n
$$
\mathbf{t}_{\rm q} \mathbf{-t}_{\rm 2} = \mathbf{t}_{\rm 3} \mathbf{-t}_{\rm 1} = 2\pi/\omega
$$

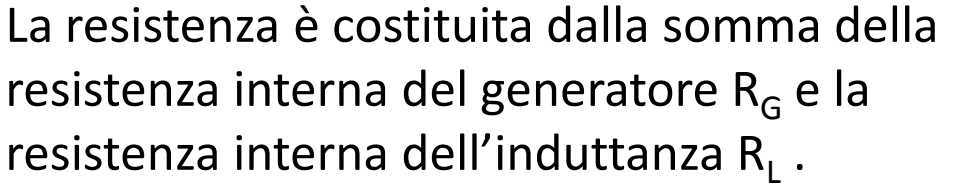

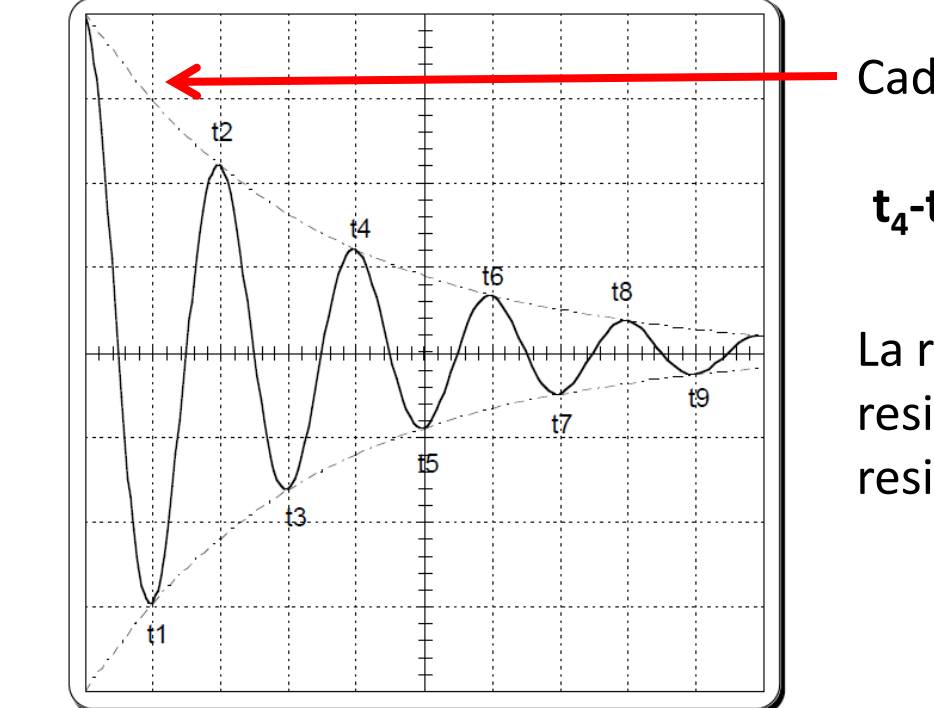

 $V_{\rm r}$ 

 $V_{\rm p}$ 

Ψ

### **Circuito RL**

#### **Obiettivo:**

#### Misurare l'induttanza L e la resistenza interna del generatore  $R_G$

#### **Come:**

 $\rightarrow$ Misurare R<sub>L</sub> e C Misurare i tempi e le tensioni dei minimi e dei massimi di oscillazione

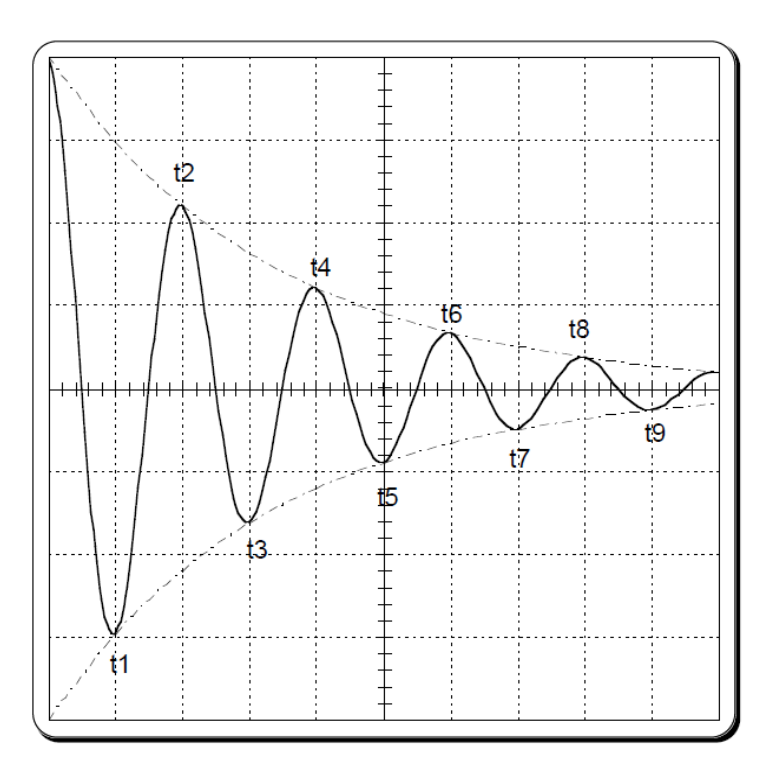

### **Circuito RL**

 $\rightarrow$ Da coppie adiacenti di massimi/minimi calcolare T e quindi ω. Fare la media pesata di determinazioni indipendenti di ω

 $\rightarrow$ Usare le tensioni dei massimi e dei minimi per stimare γ

$$
\gamma_{\rm n} = \frac{2}{nT} \ln \left[ \frac{V_{\rm o}}{\left| V_{\rm c}(t_{\rm n}) \right|} \right]
$$

Fare la media pesata di determinazioni indipendenti di γ

$$
\Rightarrow L = \frac{1}{\omega^2 + \langle \gamma \rangle^2} \frac{1}{C} \qquad R_{\text{Tot}} = 2L < \gamma > 0
$$

Per trovare R<sub>G</sub> basta sottrarre R<sub>L</sub> a R<sub>tot</sub>

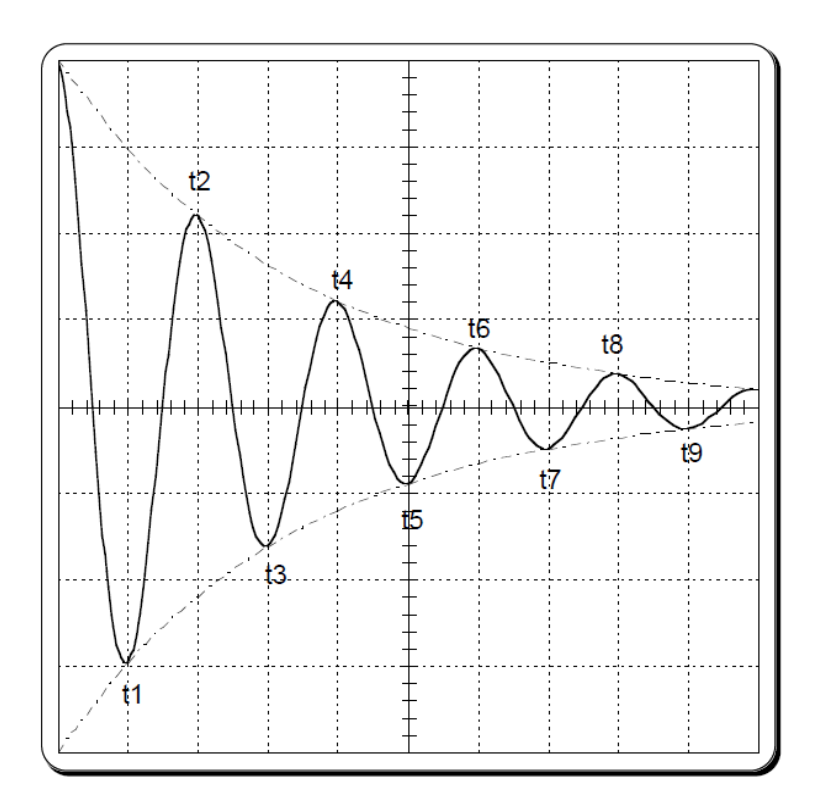

#### **OK, ma in pratica?**

**Coax gen. di funzioni**

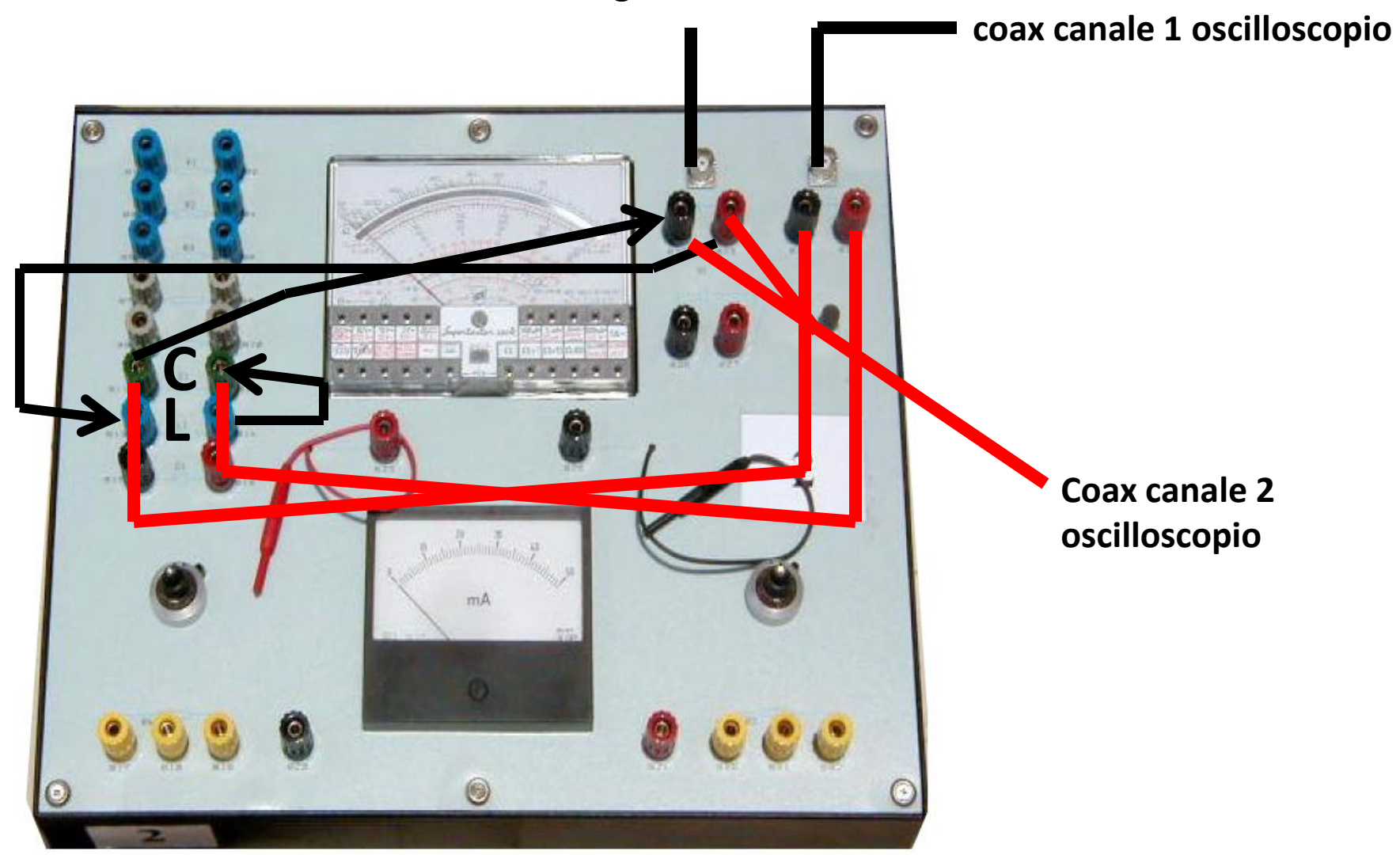

#### **Come fare per prendere più punti di una curva V(t)?**

#### **Usare l'oscilloscopio!**

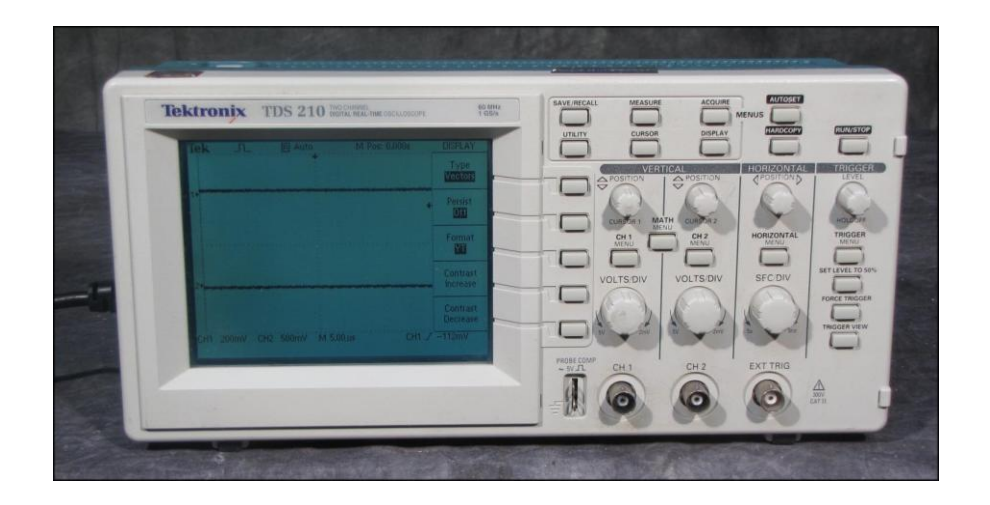

### **1) NIENTE PANICO!**

#### **Pensate prima di mettere mano alle manopole!**

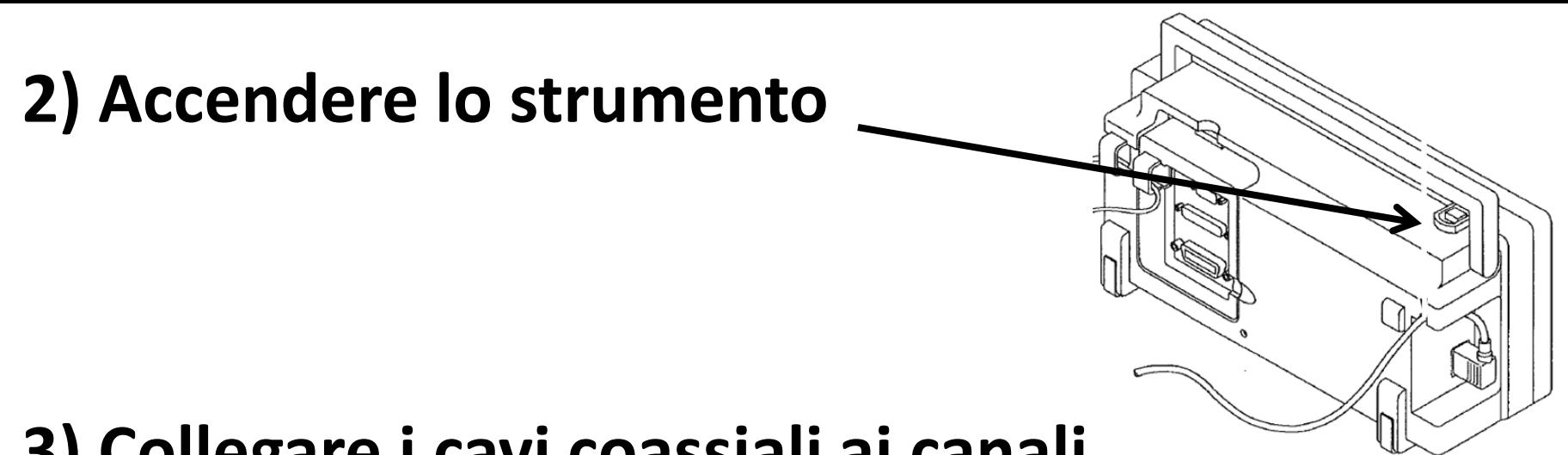

#### **3) Collegare i cavi coassiali ai canali dell'oscilloscopio**

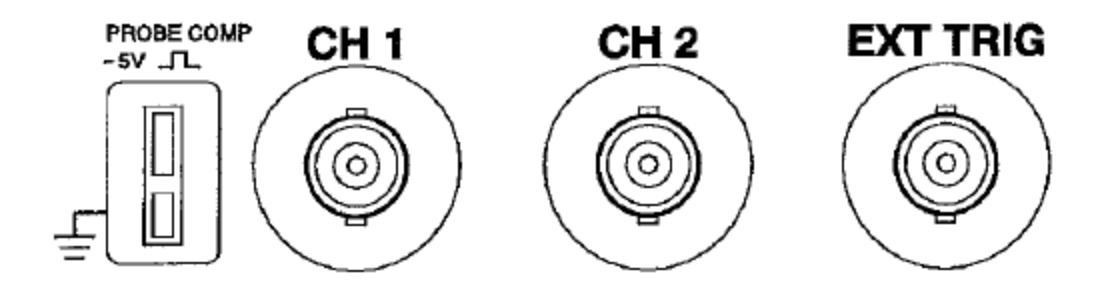

**Ch1 ai capi del condensatore Ch2 al generatore di funzioni (vede l'onda quadra)**

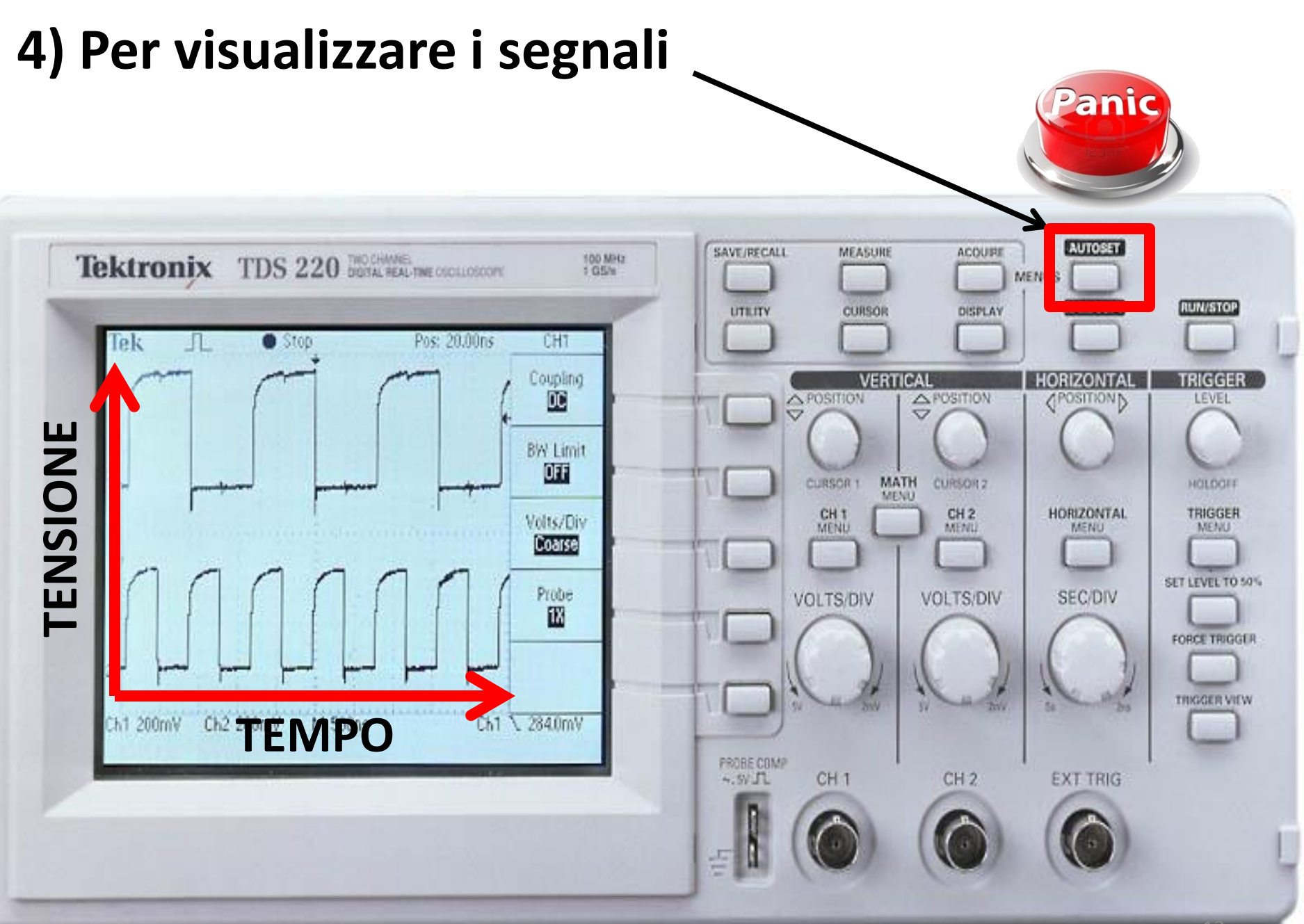

### **5) Menù verticali**

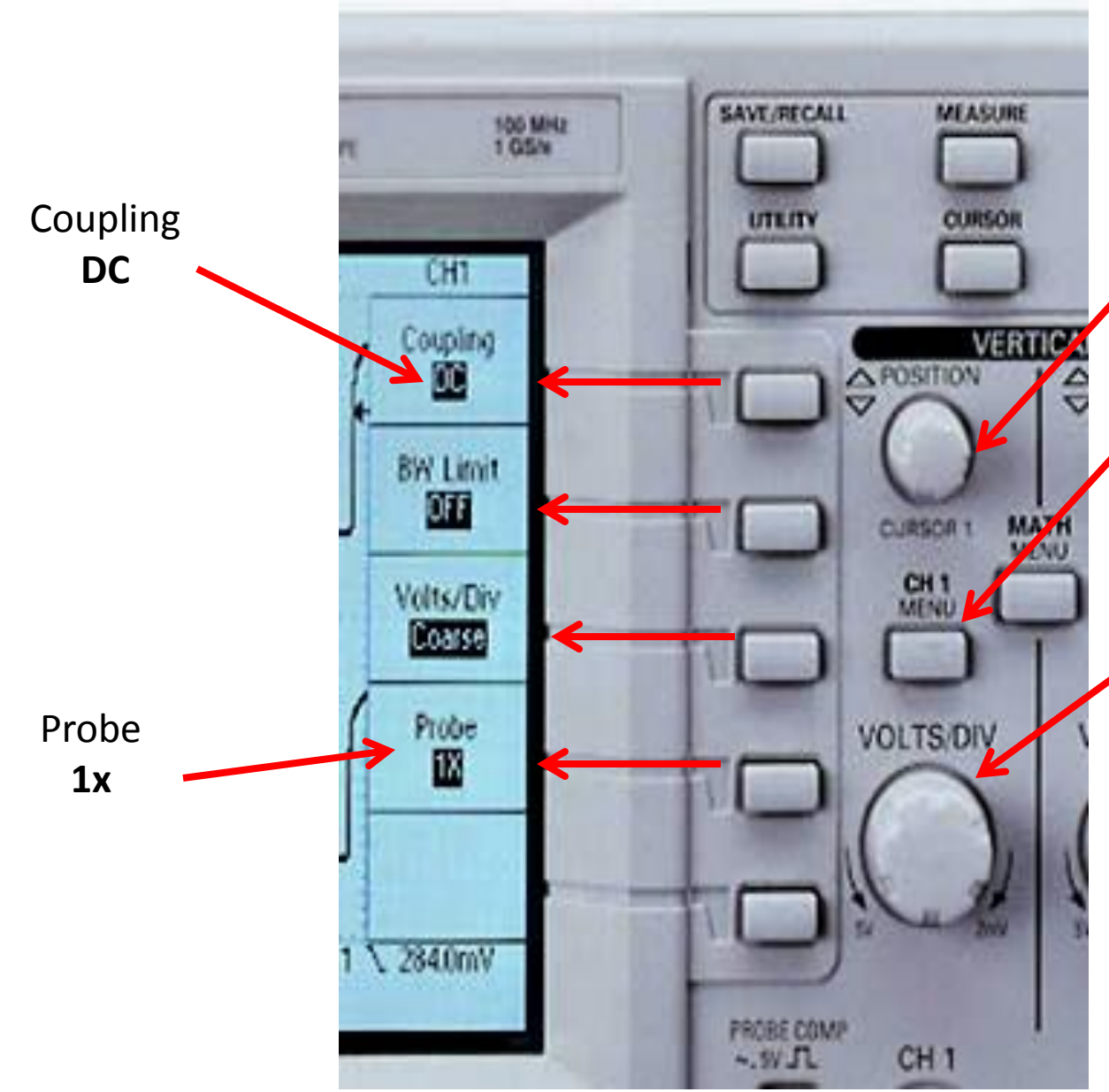

Per spostare il segnale del Ch1 in alto/basso

Per visualizzare il menù del Ch1 e per far comparire/sparire il segnale del Ch1

Per cambiare la scala delle tensioni (l'altezza di un quadrato sullo schermo è uguale a…)

### **6) Menù orizzontale**

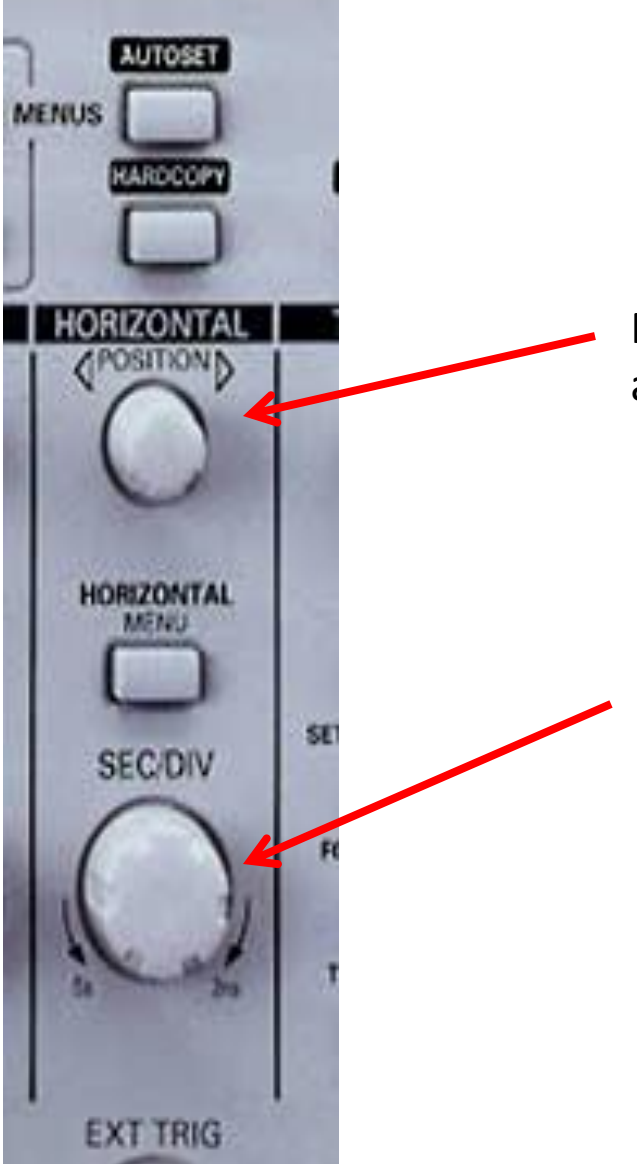

Per spostare le curve dei segnali visualizzati avanti/indietro (dx/sx) nel tempo

Per cambiare la scala dei tempi (la larghezza di un quadrato sullo schermo è uguale a…)

## **7) Trigger**

RIGGE

**HOLDOF** 

**TRIGGER** 

**SET LEVEL TO 50%** 

FORCE TRIGGER

Come si fa a visualizzare un segnale periodico?

L'oscilloscopio considera un segnale (Ch1/Ch2/external trigger) e aspetta fino a quando esso non raggiunge una tensione di soglia. Quello è il punto di trigger. L'oscilloscopio mostra allora il segnale attorno al tempo in cui viene raggiunto il trigger.

Per spostare il livello di trigger. Questo viene indicato nello schermo con una freccina a lato. Il livello di trigger deve restare sempre all'interno dell'ampiezza dell'onda quadra.

Per accedere al menù del trigger. Si può scegliere il canale del trigger (Ch2 nel nostro caso). E' anche possibile scegliere se il trigger scatta quando il segnale sta salendo o scendendo: in questo modo si può scegliere di visualizzare la curva di carica o quella di scarica.

**Siccome il trigger è sul canale 2 allora i tempi misurati partiranno dall'inizio della carica/scarica.**

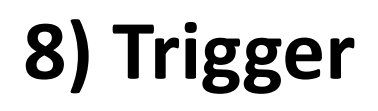

**LE FRECCINE** indicano le coordinate del punto di trigger **IL TEMPO** in cui si trova l'asse Y rispetto al tempo del trigger

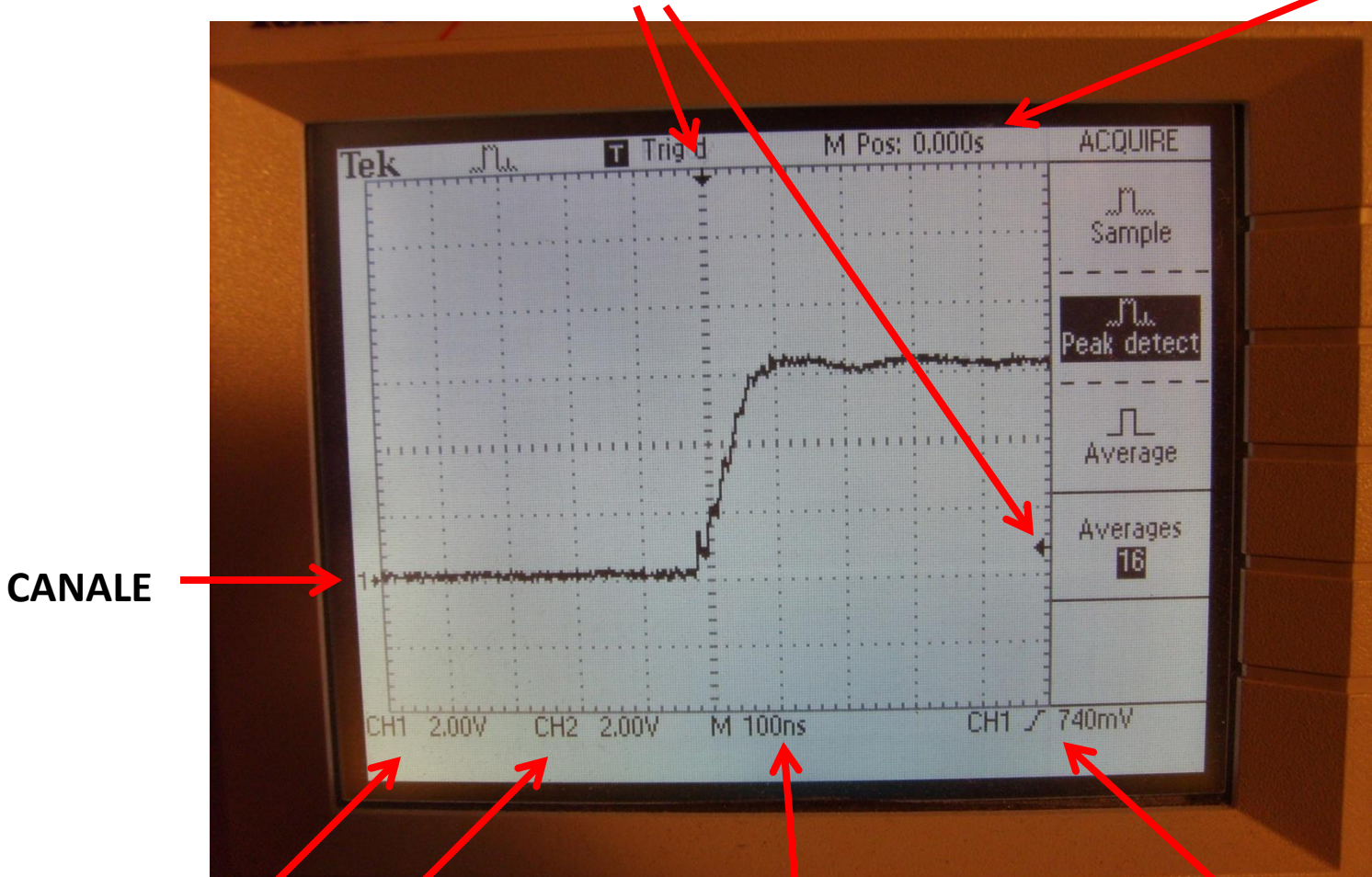

**SCALA DELLE TENSIONI:** 1 divisione=1 quadretto=2 V **Ogni canale ha la sua scala!!**

**SCALA DEI TEMPI:** 1 divisione=

1 quadretto=100 ns

**TRIGGER:** sorgente, salita/discesa, livello

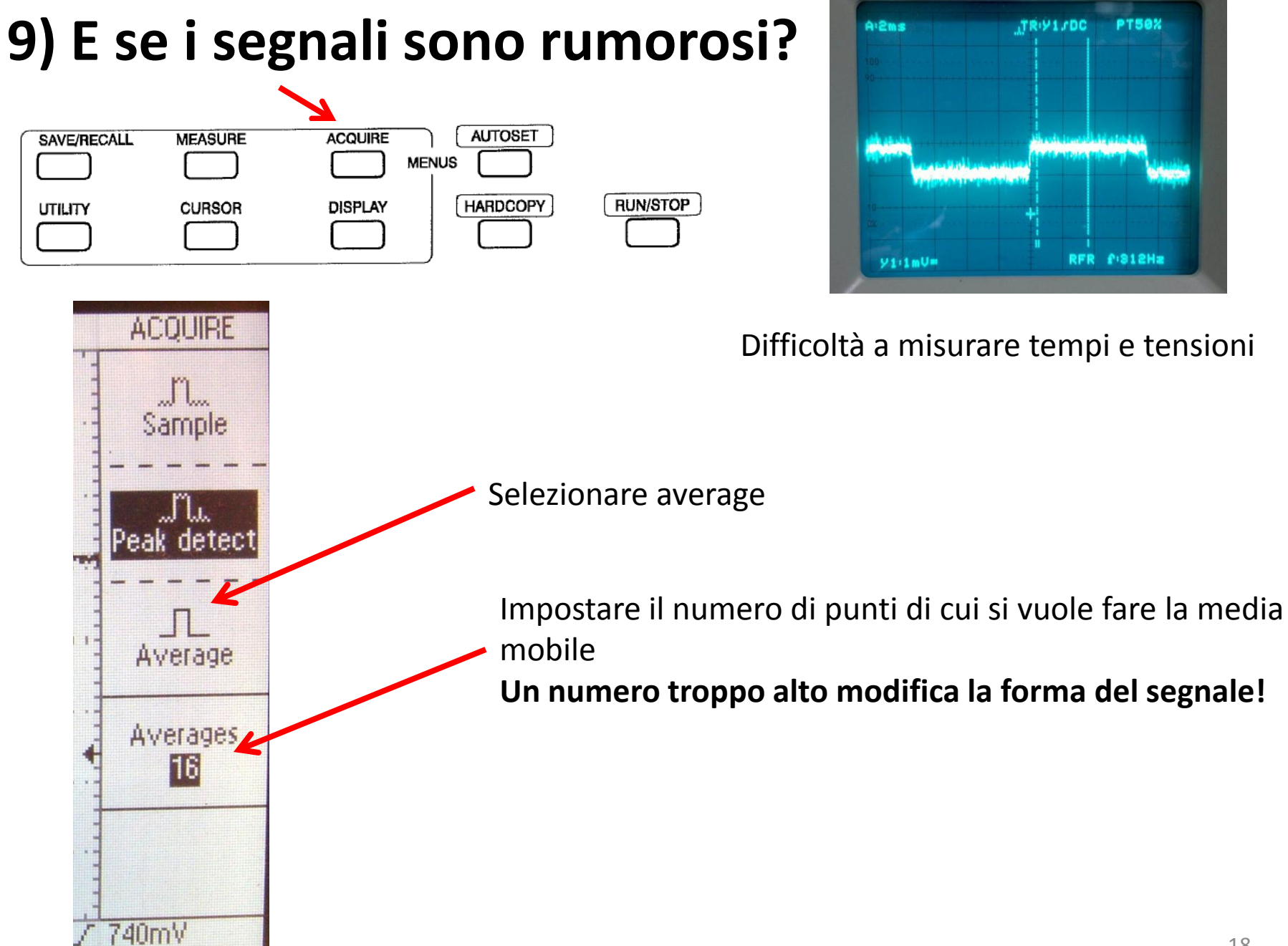

#### **10) Che errore attribuire alle misure…**

#### **Errore massimo per i tempi: 1/10 di divisione**

#### **Errore massimo per le tensioni: 1/10 di divisione + 3% del valore misurato**

### **11) …ma soprattutto… come si fanno le misure?**

**In generale, è buona norma spostare verticalmente i segnali in modo che i "livelli 0" delle onde quadre siano sopra delle righe orizzontali del reticolo**

#### **Metodo 1: i cursori**

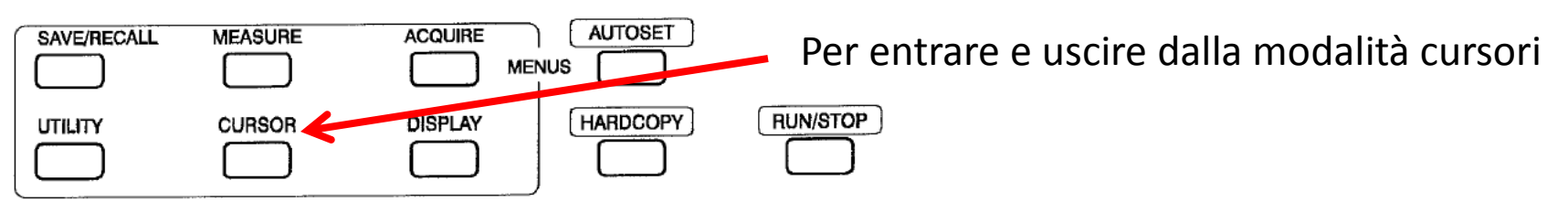

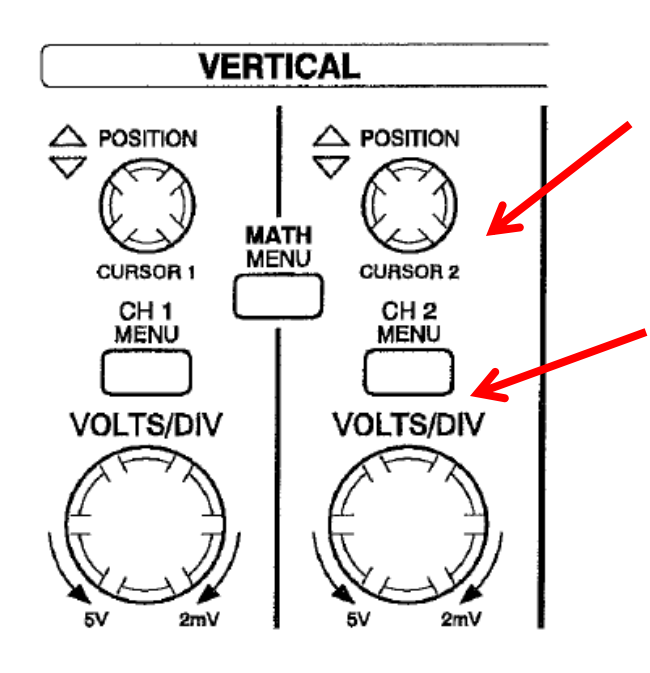

Per spostare i cursori a sx/dx (cursori verticali, misure di tempo) oppure in alto/basso (cursori orizzontali, misure di tensione).

Per accedere al menù dei cursori: controllare che i cursori misurino sul canale giusto! Misure tensione: tensione 1° cursore, tensione 2° cursore, differenza tra i 2 Misure tempo: tempi del 1° e 2° cursore rispetto al trigger, differenza tra i 2

### **11) …ma soprattutto… come si fanno le misure?**

**In generale, è buona norma spostare verticalmente i segnali in modo che il "livello 0" delle onde quadre siano su una delle righe orizzontali del reticolo**

#### **Metodo 2: intersezione con l'asse Y**

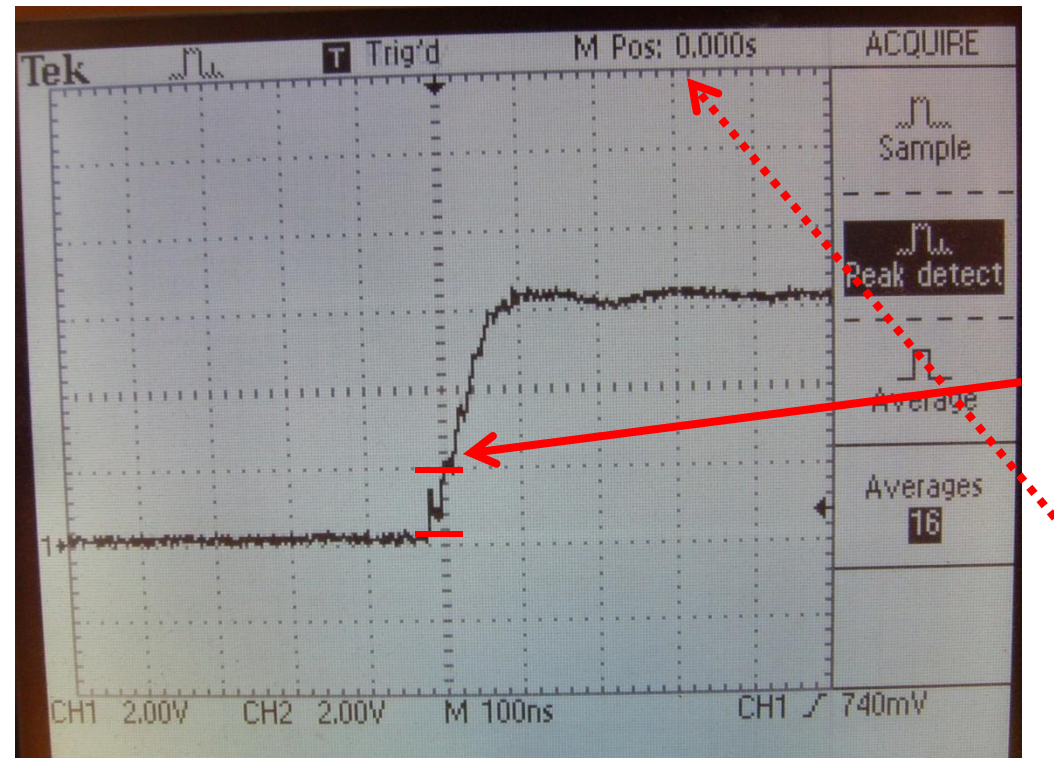

Assicurarsi che la curva da misurare abbia la massima estensione verticale nello schermo

Spostando la curva a sx/dx, cercare di far intersecare la linea del segnale con una delle tacche dell'asse Y  $\rightarrow$  Si misura V leggendo le tacche  $\rightarrow$  Il tempo è indicato in alto  $\rightarrow$  Attenzione ai segnali rumorosi e a quelli con una pendenza elevata!

#### 21 **MAI TOCCARE IL TRIGGER QUANDO SI PRENDONO PIU' PUNTI DELLA STESSA CURVA!!!**

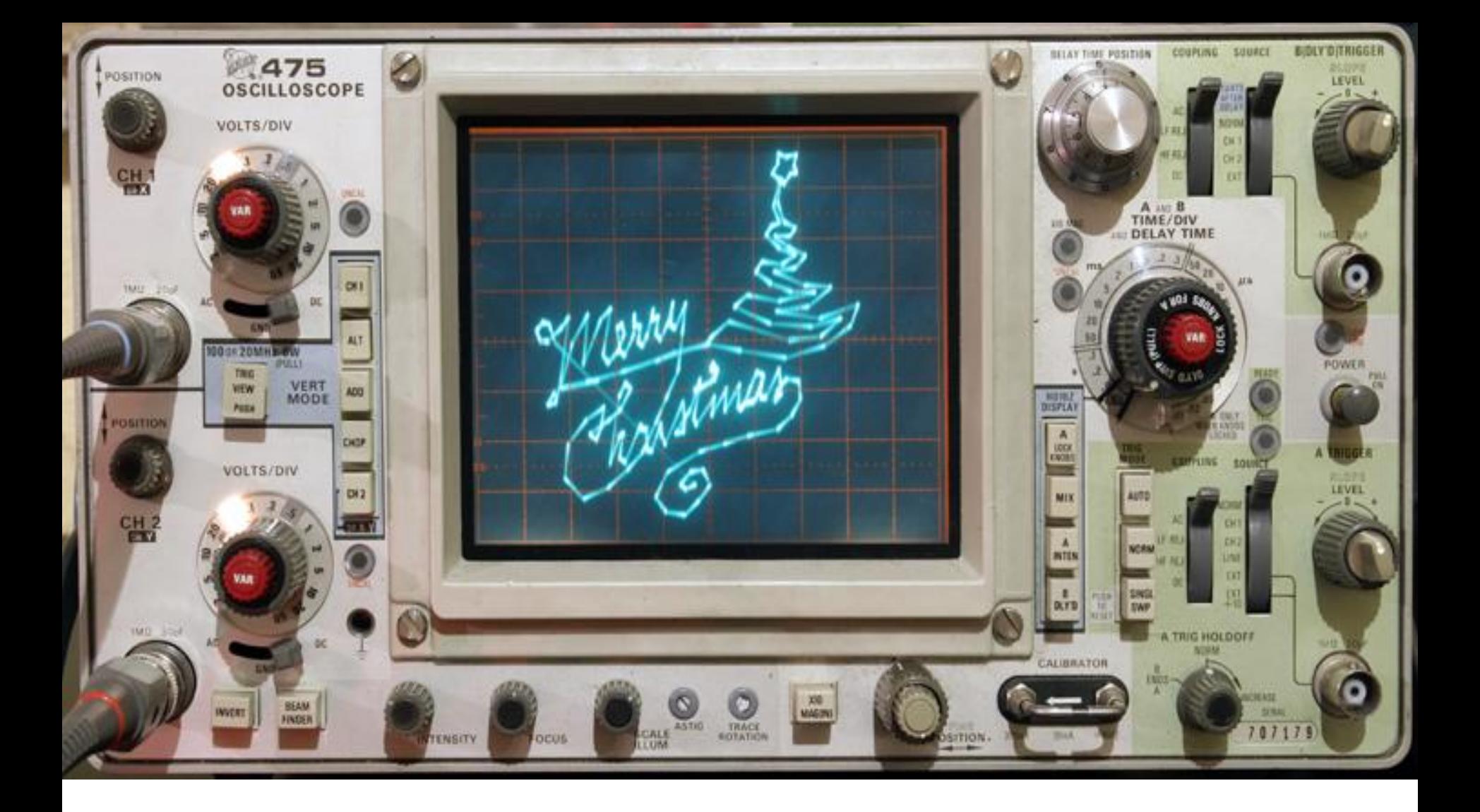

# **Buon Lavoro!**